On your web browser, go to [gmail.com](https://mail.google.com/)

Enter your Google Account email: student number @students.kcau.ac.ke

For example, Student Registration number 23/00095

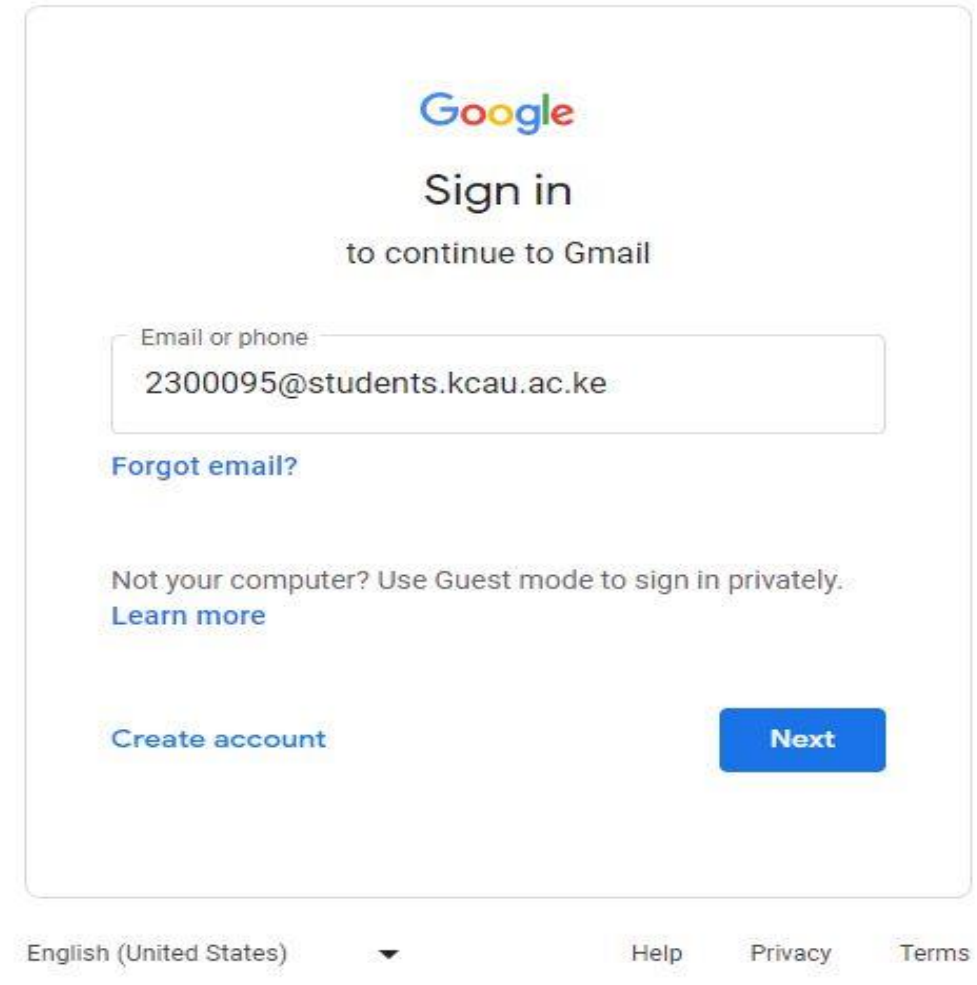

## **Password**

The default password is your date of birth. Enter your password in the following format:

DD/MM/YYYY e.g. 01/12/2000, 26/07/2003. Etc.

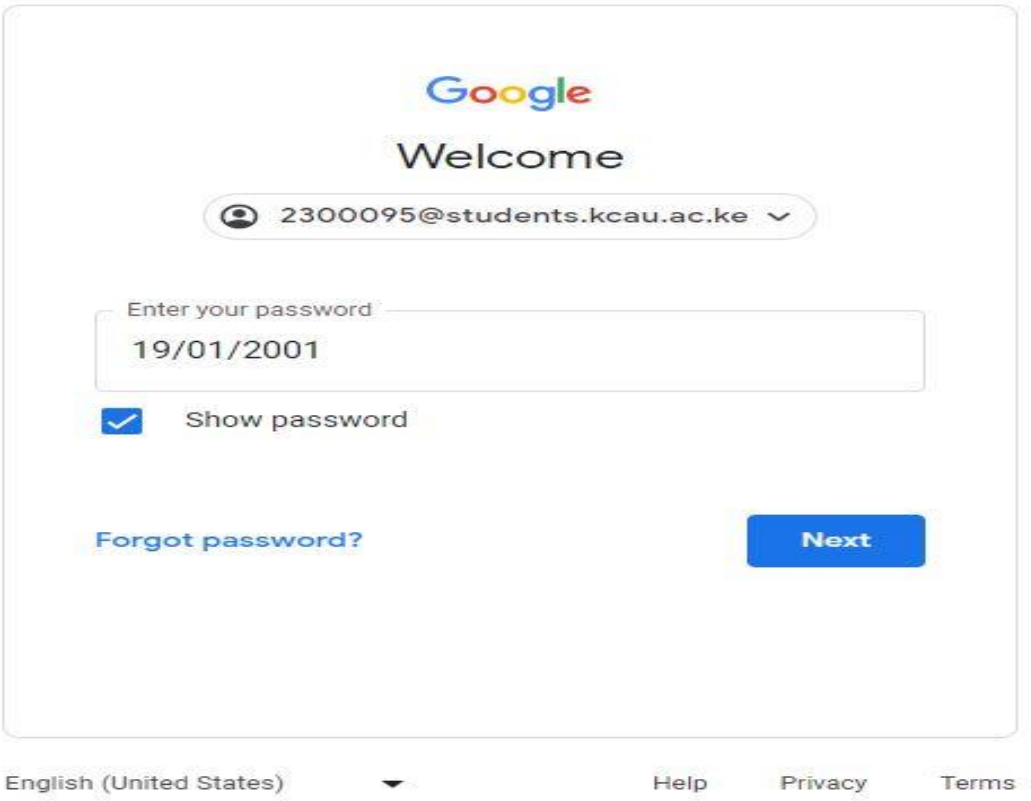

Click ACCEPT after reading and agreeing to the Organization's' policy

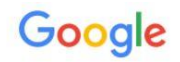

Welcome to your new account

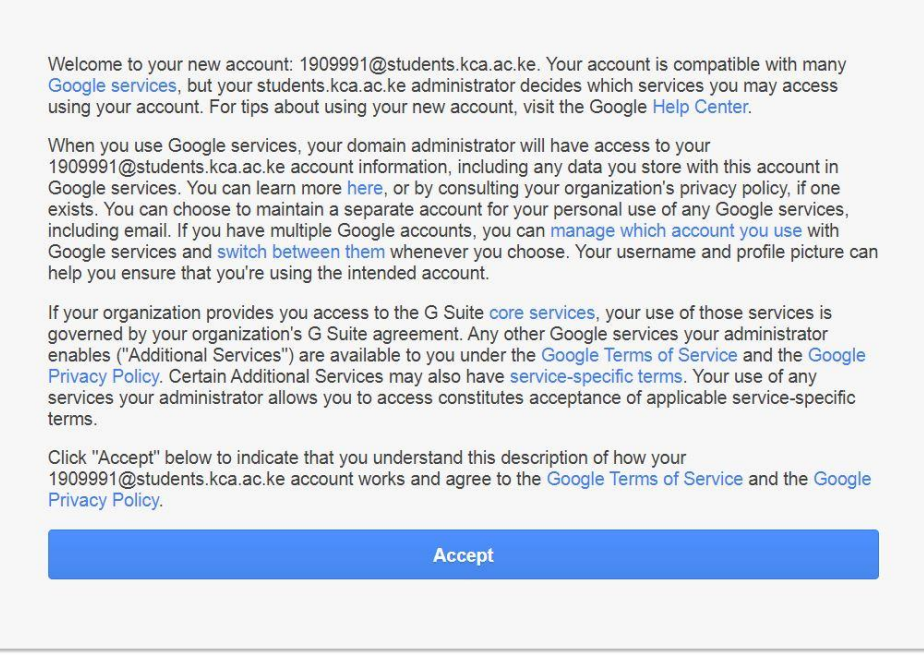

You will be required to change the password once you log in. Create a new password and click

Change Password

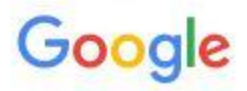

## Change password for 2300095@students.kcau.ac.ke

Learn more about choosing a smart password

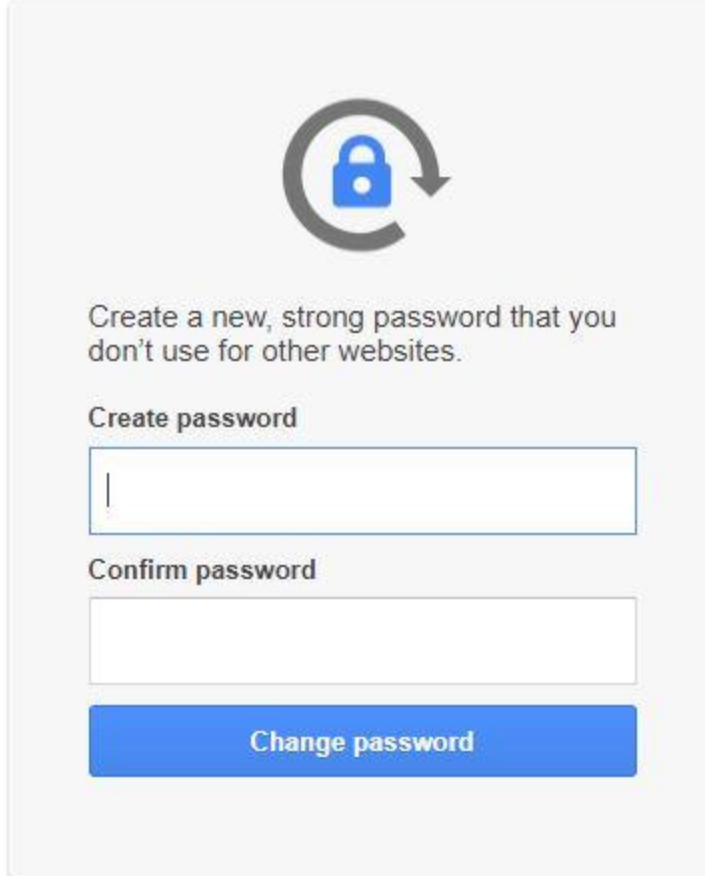

You can further protect your account by adding a recovery email. Click Update to add a recovery email or Confirm to proceed to you inbox.